## 知 H3C WX系列AC下两个FIT AP桥接配置指导

[wlan](https://zhiliao.h3c.com/questions/catesDis/167) mes **[赵杰](https://zhiliao.h3c.com/User/other/0)** 2012-06-01 发表

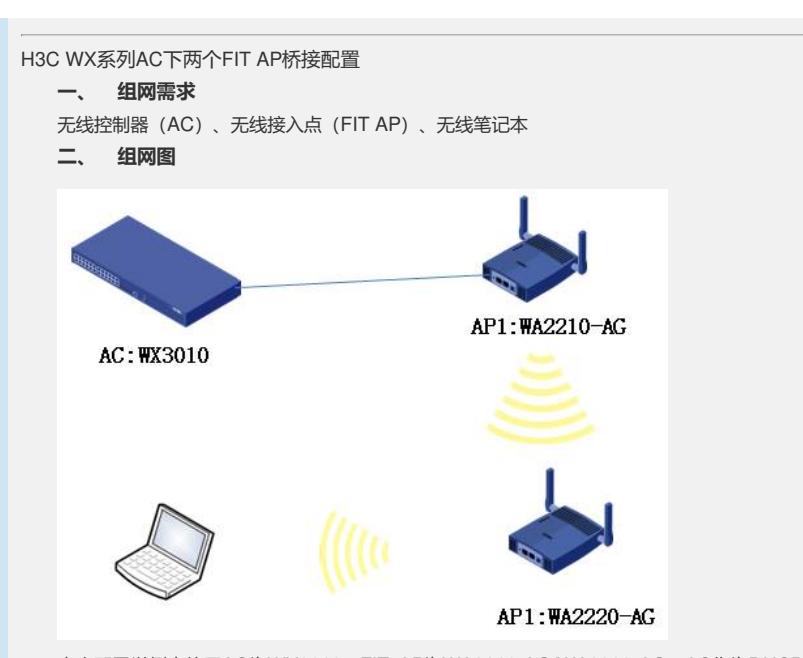

本次配置举例中使用AC为WX3010, FIT AP为WA2210-AG/WA2220-AG, AC作为DHCP 服务器, AP在AC上自动获取IP地址 (192.168.1.0), 并在AC上注册成功; 笔记终端通过5 GHz接入无线服务,在AC上获取IP地址(192.168.2.0),并通过AC转发外网数据。

#### **三、 特性介绍**

无线网桥是无线射频技术和传统的有线网桥技术相结合的产物,无线网桥可以无缝地将 **相隔较远距离的局域网络连接在一起,创建统一的企业或小型城域网络系统,在最简单 的网络构架中,网桥的以太网端口连接到局域网中的某个接入层的交换机上,信号发射 端口则通过电缆和天线相连接;通过这样的方式实现现有网络系统的扩展。其优势和特 点就是省去了有线的架设难度,可以简单的将有线网络或者无线网络孤岛连接到一个现 有的网络中,或者将几个有线或者无线网络的孤岛链接一个局域网络。并且在两点之间 提供数据传输,具备基本功能:**

- **? 链路的建立:通过在对等体之间交换消息来建立连接**
- **? 链路的安全:提供PSK+CCMP的无线安全连接**

**AC + FIT AP建立桥接组网中,近端AP 2通过有线与AC通信,远端AP 1是通过默认的 桥接与AP 2建立桥接连接(该桥接可以维持2分钟,2分钟之后将断开连接),AP 1通 过默认的桥接链路到AC注册,并下载新的桥接配置,然后使用新的桥接配置建立桥接 关系。AP 1上通过无线接入的终端数据报文,使用桥接链路将数据报文上传到AC,由 AC统一转发;如果数据报文从AP的以太网口传送过来,那数据报文通过桥接链路传送 到AP 2之后,AP 2二层转发数据。**

#### **四、 主要配置步骤**

**1. 开启端口安全**

**[AC]port-security enable**

**2. 使能MKD服务绑定,为Mesh Profile使能MKD服务**

**[AC]mkd-service enable mesh-profile 1**

**3. 配置桥接接口**

**[AC]int wlan-mesh 1**

**[AC-WLAN-MESH1] port link-type trunk**

**[AC-WLAN-MESH1] port trunk permit vlan all**

**[AC-WLAN-MESH1]port-security port-mode psk**

**[AC-WLAN-MESH1] port-security tx-key-type 11key**

**[AC-WLAN-MESH1]port-security preshared-key pass-phrase mesh1234**

**4. 配置桥接mesh-profile [AC]wlan mesh-profile 1 [AC-wlan-mshp-1]mesh-id mesh1 [AC-wlan-mshp-1]bind WLAN-MESH 1 [AC-wlan-mshp-1]mesh-profile enable 5. 配置无线服务 [AC]wlan ser 1 clear [AC-wlan-st-1]wlan service-template 1 clear [AC-wlan-st-1]ssid H3C-WLAN [AC-wlan-st-1]bind WLAN-ESS 0 [AC-wlan-st-1]service-template enable 6. 配置AP模板 [AC]wlan ap 1 model WA2220-AG id 1 [AC-wlan-ap-1]serial-id 000F-E2F2-0340 [AC-wlan-ap-1]radio 1 [AC-wlan-ap-1-radio-1]service-template 1 [AC-wlan-ap-1-radio-1] radio enable [AC-wlan-ap-1-radio-1]quit [AC-wlan-ap-1]radio 2 [AC-wlan-ap-1-radio-2]channel 11 [AC-wlan-ap-1-radio-2]mesh-profile 1 [AC-wlan-ap-1-radio-2]mesh peer-mac-address 0023-892f-42a0 [AC-wlan-ap-1-radio-2]radio enable [AC]wlan ap 2 model WA2210-AG id 2 [AC-wlan-ap-2] serial-id 0023-892F-42A0 [AC-wlan-ap-2] portal-service enable [AC-wlan-ap-2]radio 1 [AC-wlan-ap-2-radio-1]channel 11 [AC-wlan-ap-2-radio-1]mesh-profile 1 [AC-wlan-ap-2-radio-1]mesh peer-mac-address 0023-892f-42a0 [AC-wlan-ap-2-radio-1]radio enable AP 1为远端AP,AP 2 为近端AP。 五、 配置信息: 1. AC软件版本 [AC]\_ ver H3C Comware Platform Software**

**Comware Software, Version 5.20, Release 3111P12 Comware Platform Software Version COMWAREV500R002B71D024 H3C WX3010 Software Version V300R001B71D024 Copyright (c) 2004-2011 Hangzhou H3C Tech. Co., Ltd. All rights reserved. Compiled Nov 29 2011 16:26:24, RELEASE SOFTWARE H3C WX3010 uptime is 0 week, 0 day, 23 hours, 32 minutes H3C WX3010 with 1 RMI XLS 208 750MHz Processor 256M bytes DDR2 56M bytes Flash Memory**

**Config Register points to FLASH Hardware Version is Ver.A CPLD Version is 003 Basic Bootrom Version is 1.16 Extend Bootrom Version is 1.16 [Slot 0]WX3010LSW Hardware Version is NA [Slot 1]WX3010RPU Hardware Version is Ver.A 2. 配置信息 dis cu # version 5.20, Release 3111P12 # sysname AC # domain default enable system # telnet server enable # port-security enable # portal trap server-down # oap management-ip 192.168.0.101 slot 0 # vlan 1 # vlan 2 to 100 # domain system access-limit disable state active idle-cut disable self-service-url disable # dhcp server ip-pool 1 network 192.168.1.0 mask 255.255.255.0 gateway-list 192.168.1.1 # dhcp server ip-pool 2 network 192.168.2.0 mask 255.255.255.0 gateway-list 192.168.2.1 # user-group system # local-user admin**

**password simple admin**

**authorization-attribute level 3 access-limit 1024 service-type telnet # wlan mesh-profile 1 mesh-id mesh1 bind WLAN-MESH 1 mesh-profile enable # wlan rrm dot11a mandatory-rate 6 12 24 dot11a supported-rate 9 18 36 48 54 dot11b mandatory-rate 1 2 dot11b supported-rate 5.5 11 dot11g mandatory-rate 1 2 5.5 11 dot11g supported-rate 6 9 12 18 24 36 48 54 # wlan service-template 1 clear ssid H3C-WLAN bind WLAN-ESS 0 service-template enable # interface NULL0 # interface Vlan-interface1 ip address 192.168.1.1 255.255.255.0 # interface Vlan-interface2 ip address 192.168.2.1 255.255.255.0 # interface GigabitEthernet1/0/1 port link-type trunk port trunk permit vlan all # interface WLAN-ESS0 # interface WLAN-ESS1 port access vlan 2 # interface WLAN-MESH1 port link-type trunk port trunk permit vlan all port-security port-mode psk**

**port-security tx-key-type 11key**

**port-security preshared-key pass-phrase cipher 2MbQwnFxVIuBQNiR6GZCe w==**

```
#
wlan ap 1 model WA2220-AG id 1
```
**serial-id 000F-E2F2-0340**

**radio 1**

**service-template 1**

**radio enable radio 2**

**channel 11**

**mesh-profile 1**

**mesh peer-mac-address 0023-892f-42a0**

**radio enable**

### **#**

**wlan ap 2 model WA2210-AG id 2 serial-id 0023-892F-42A0**

**portal-service enable**

**radio 1**

**channel 11**

**mesh-profile 1**

**mesh peer-mac-address 000f-e2f2-0340**

**mesh peer-mac-address 000f-e2f2-0350**

**radio enable**

**#**

**dhcp enable**

**# mkd-service enable mesh-profile 1**

**#**

**load xml-configuration**

#### **#**

**user-interface aux 0**

**user-interface vty 0 4**

**authentication-mode scheme**

**user privilege level 3**

### **#**

**return**

**六、 结果验证:**

## **1. 查看桥接链路**

**[WA2210-AG]dis wlan mesh-link all**

**Peer Link Information**

**--------------------------------------------------------------**

**Nbr-Mac BSSID Interface Link-state Uptime (hh:mm:ss)**

**--------------------------------------------------------------000f-e2f2-0350 0023-892f-42a0 WLAN**

**-MESHLINK7 Active 5: 8:50**

# **2. 查看桥接链路详细信息**

**[WA2210-AG-hidecmd]dis wlan mesh neighbors all**

**--------------------------------------------------------------**

**Mesh Neighbor Parameters**

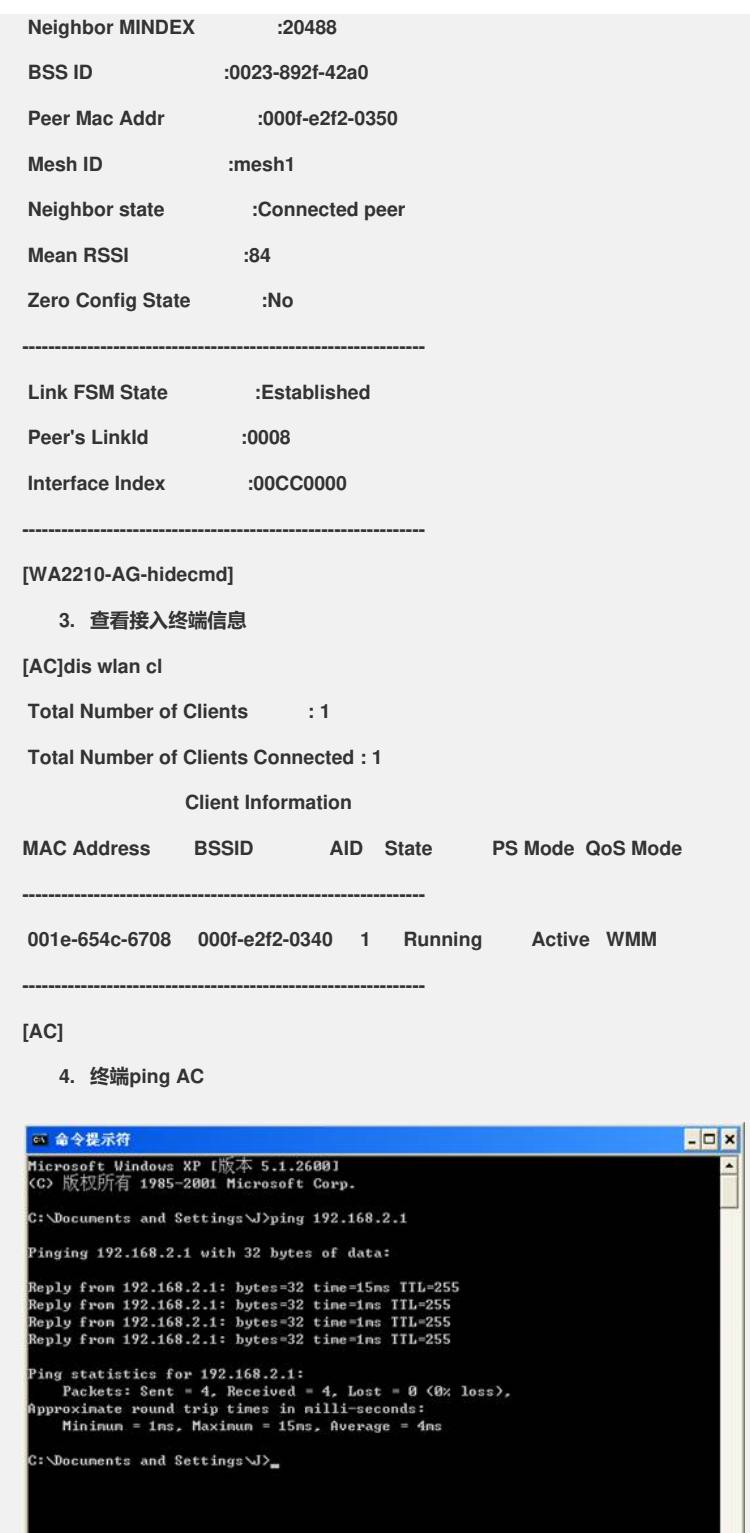

 $\cdot$